# あなたは、 ねぎ派? ぶどう派?

## 「Javascriptで選択を便利に」

2018.11.10 山崎進

資料の掲載ページ

## [http://www.ankosoft.co.](http://www.ankosoft.co.jp/redmine-tokyo-15ht/) jp/redmine-tokyo-15ht/ 本日お話したソースの掲載ページ

#### 今日お伝えしたいこと

#### Redmineの画面に関するUIはJavascript で簡単にカスタマイズ可能

その実例として2つの独立した大項目と 中項目のセレクトボックスの連動方法を 発表します。

## 類似機能の他のアプローチ

#### http://blog.enjoyxstudy.com/entry/2016/04/03/000000 Redmine: カスタムフィールドを連動させる(親の値に応じて、子を絞り込む)

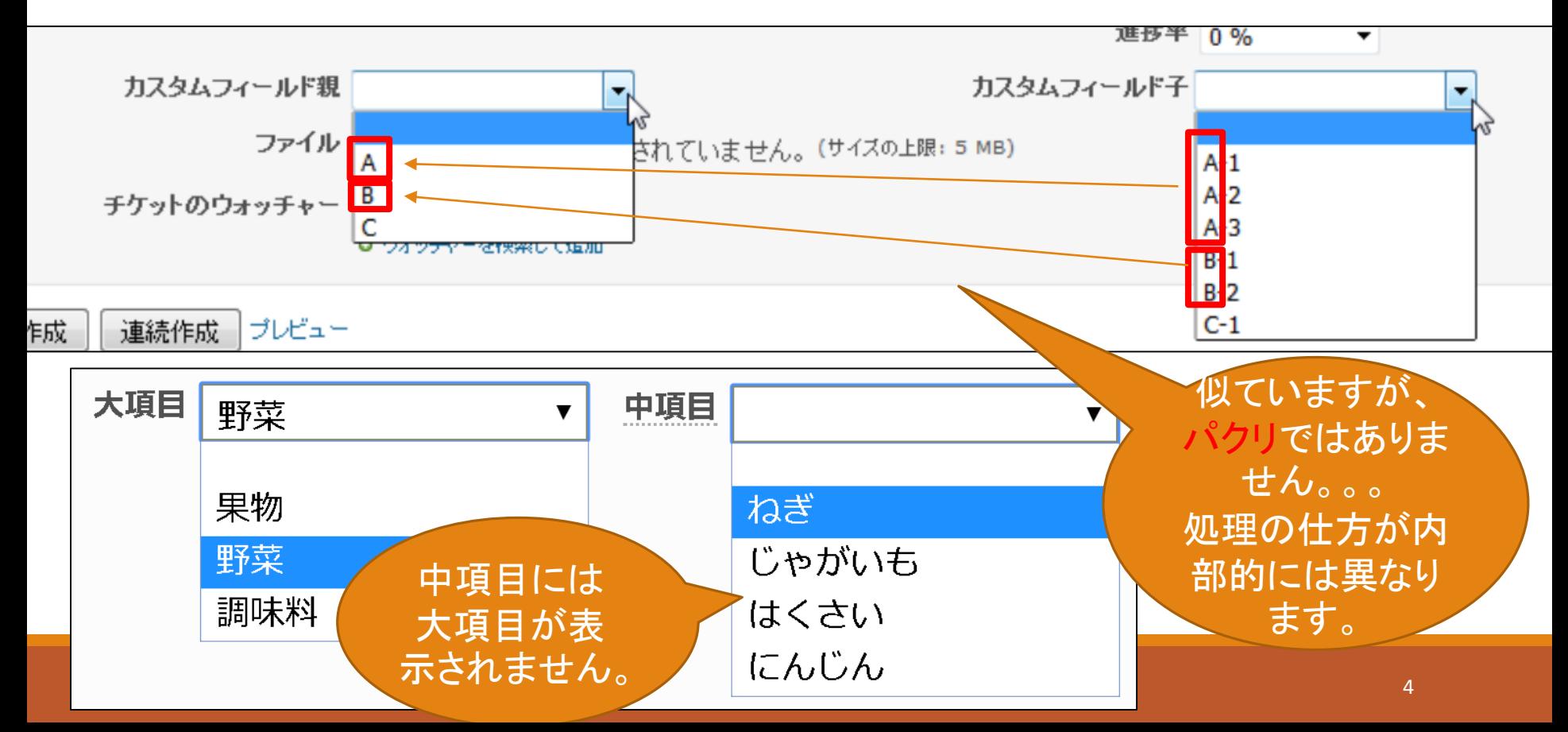

#### Javascriptで作ってみた

#### 2つのセレクトボックスを連動させました。

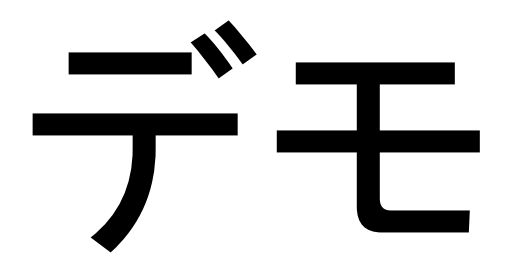

#### レシピ① :動作原理

1)中項目の全ての項目を非表示にする 2)大項目の項目が変更された時の項目名を取得する 3)中項目で全ての項目に対して下記の処理をする 3-1) 項目2)で取得した値が含まれている項目が出現 したら、次の中項目から次の大項目までを、「非表 示状態を表示状態」に変更する

#### レシピ② : Redmine側の準備

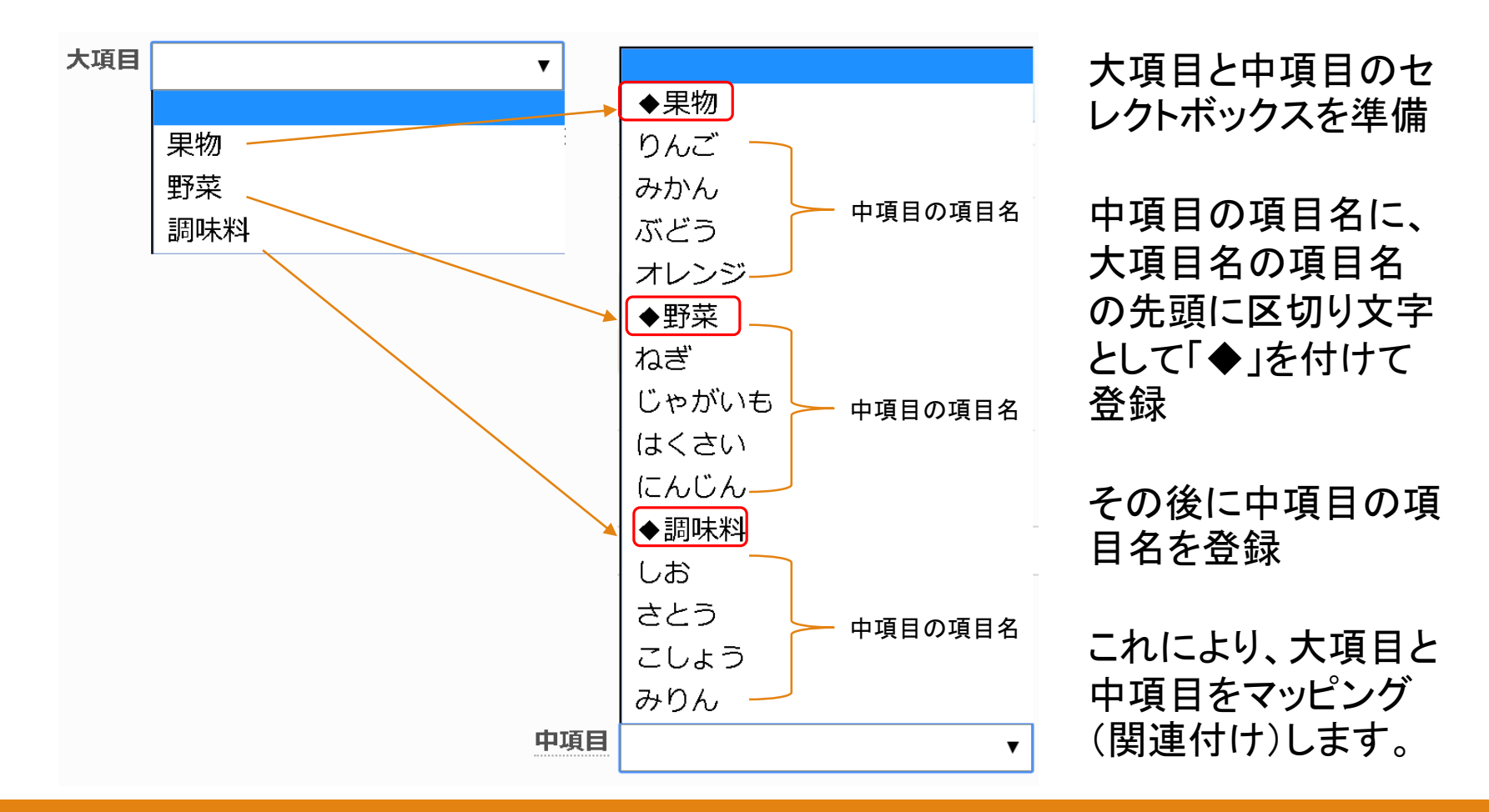

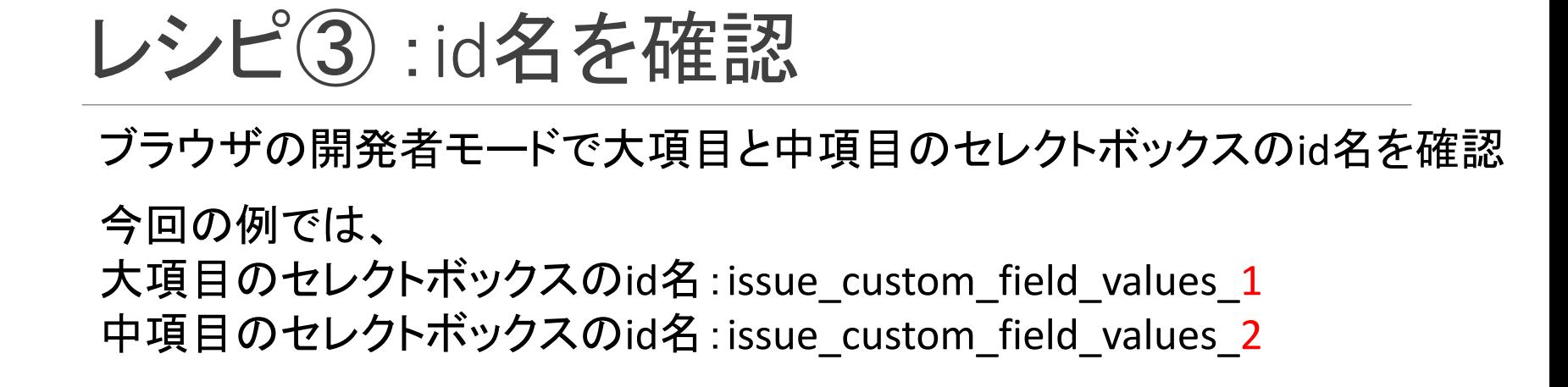

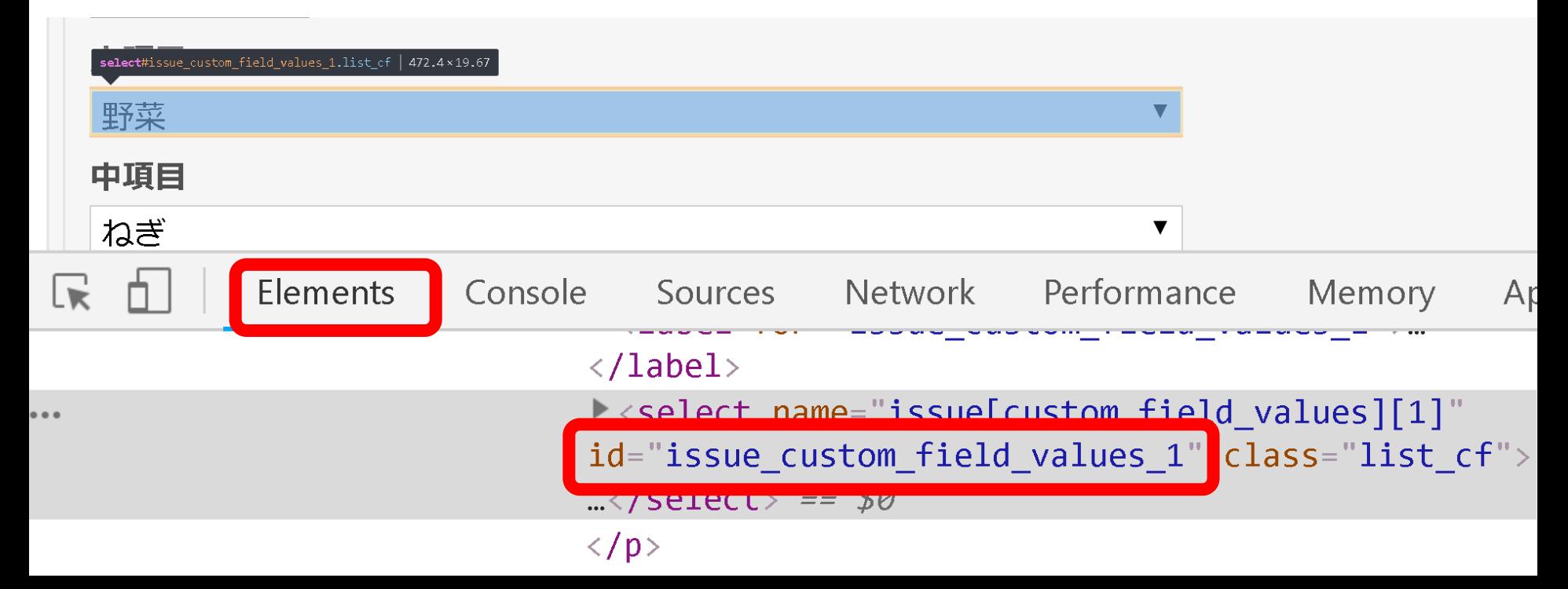

<http://www.ankosoft.co.jp/wp-content/uploads/2018/11/js.txt> にサンプルソースが掲載されています。

レシピ④ :Javascriptの準備

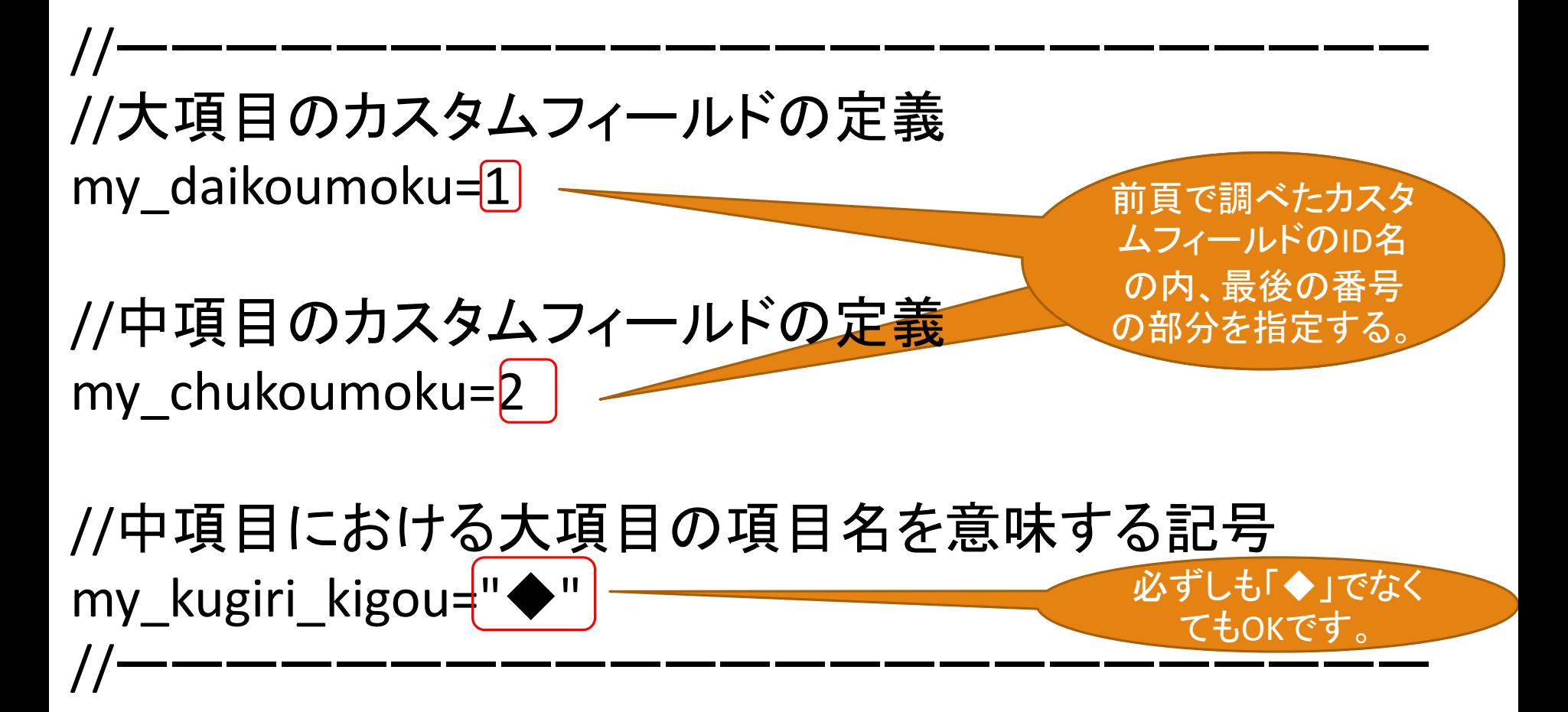

<http://www.ankosoft.co.jp/wp-content/uploads/2018/11/js.txt> にサンプルソースが掲載されています。

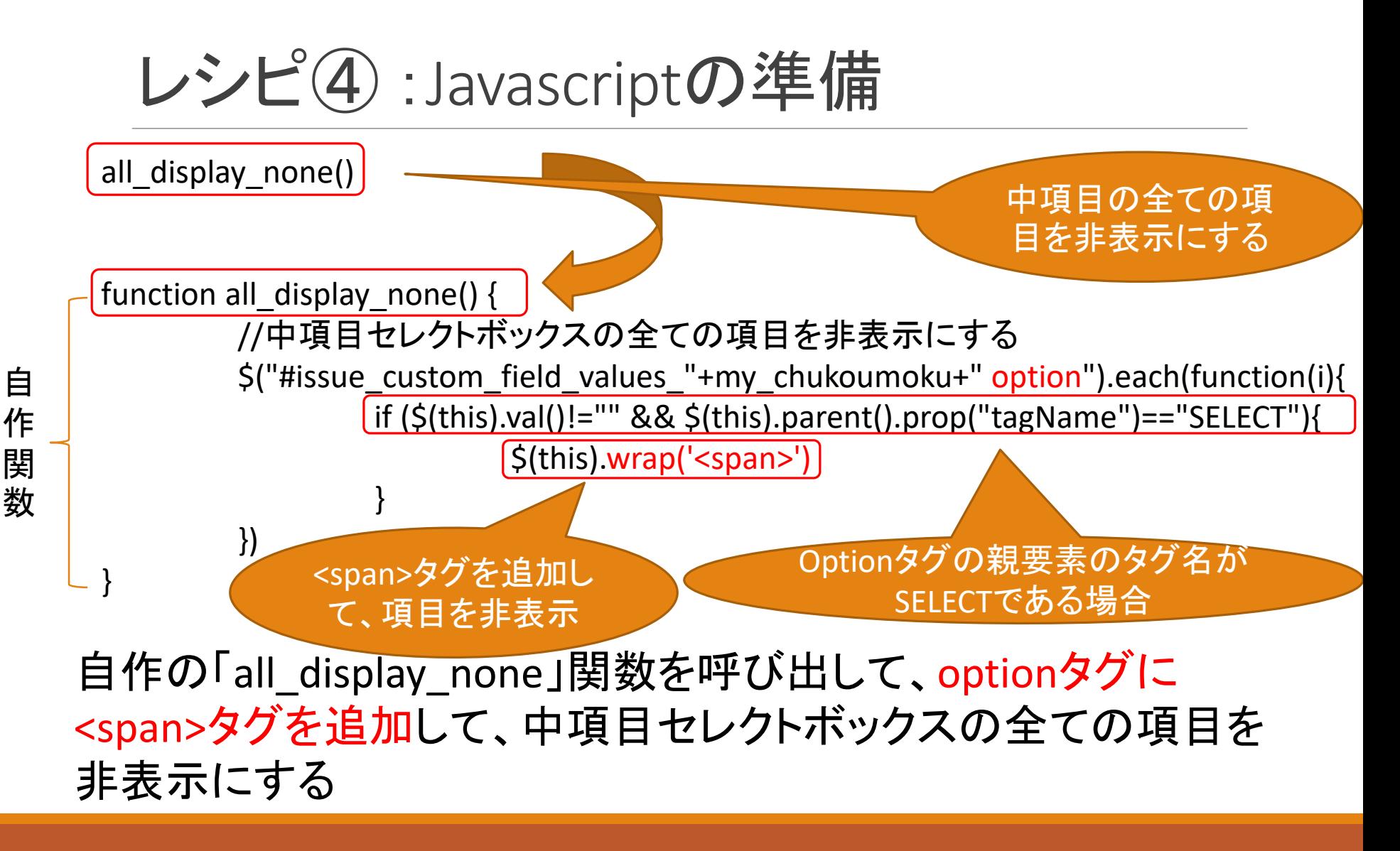

### レシピ④ :Javascript適用後

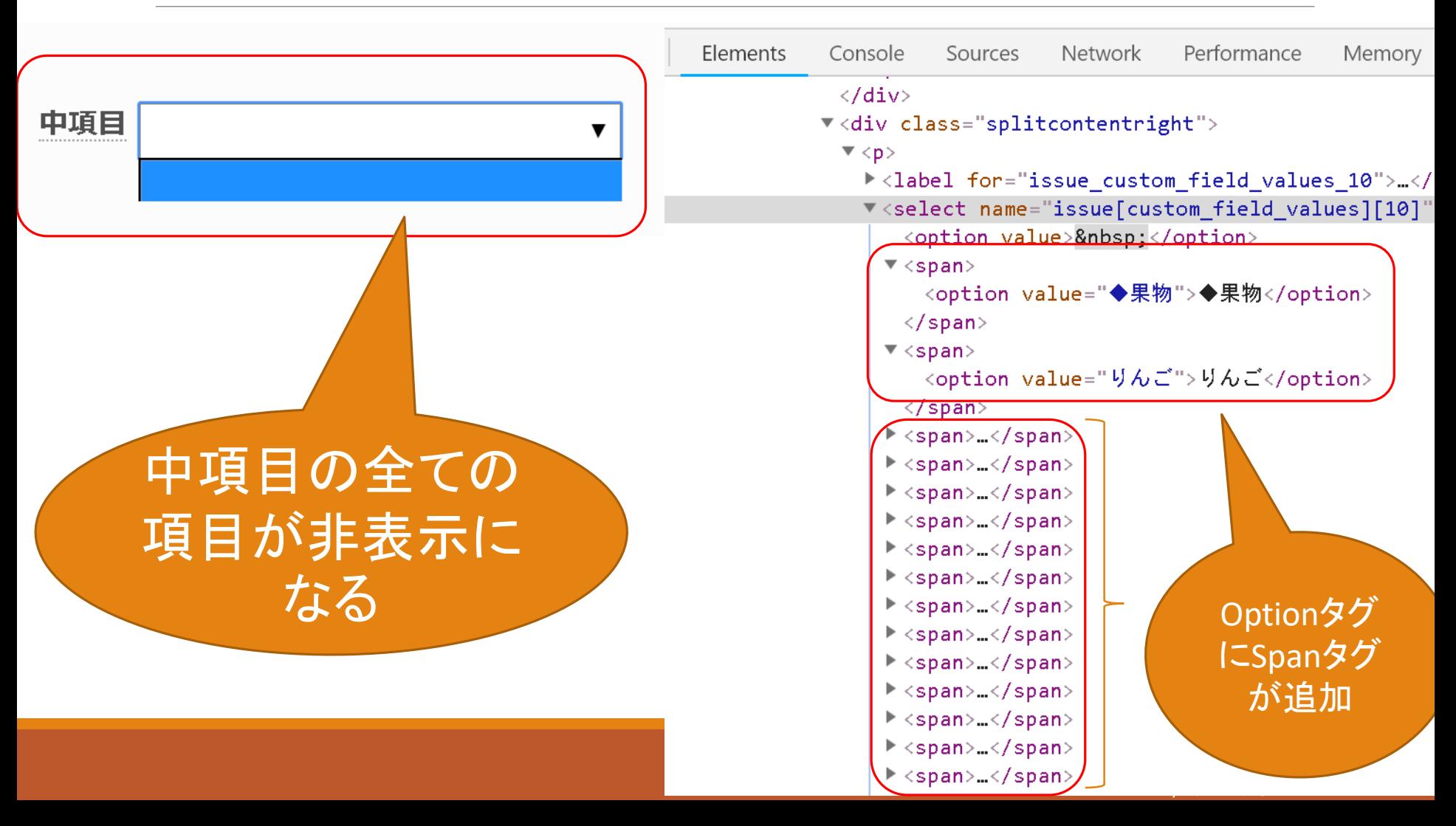

<http://www.ankosoft.co.jp/wp-content/uploads/2018/11/js.txt> にサンプルソースが掲載されています。

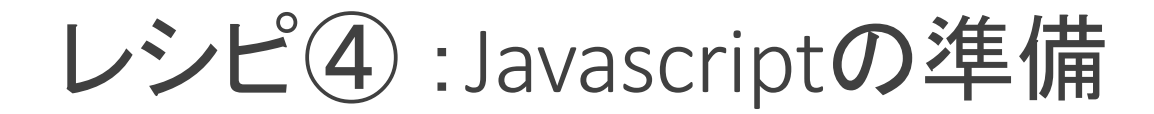

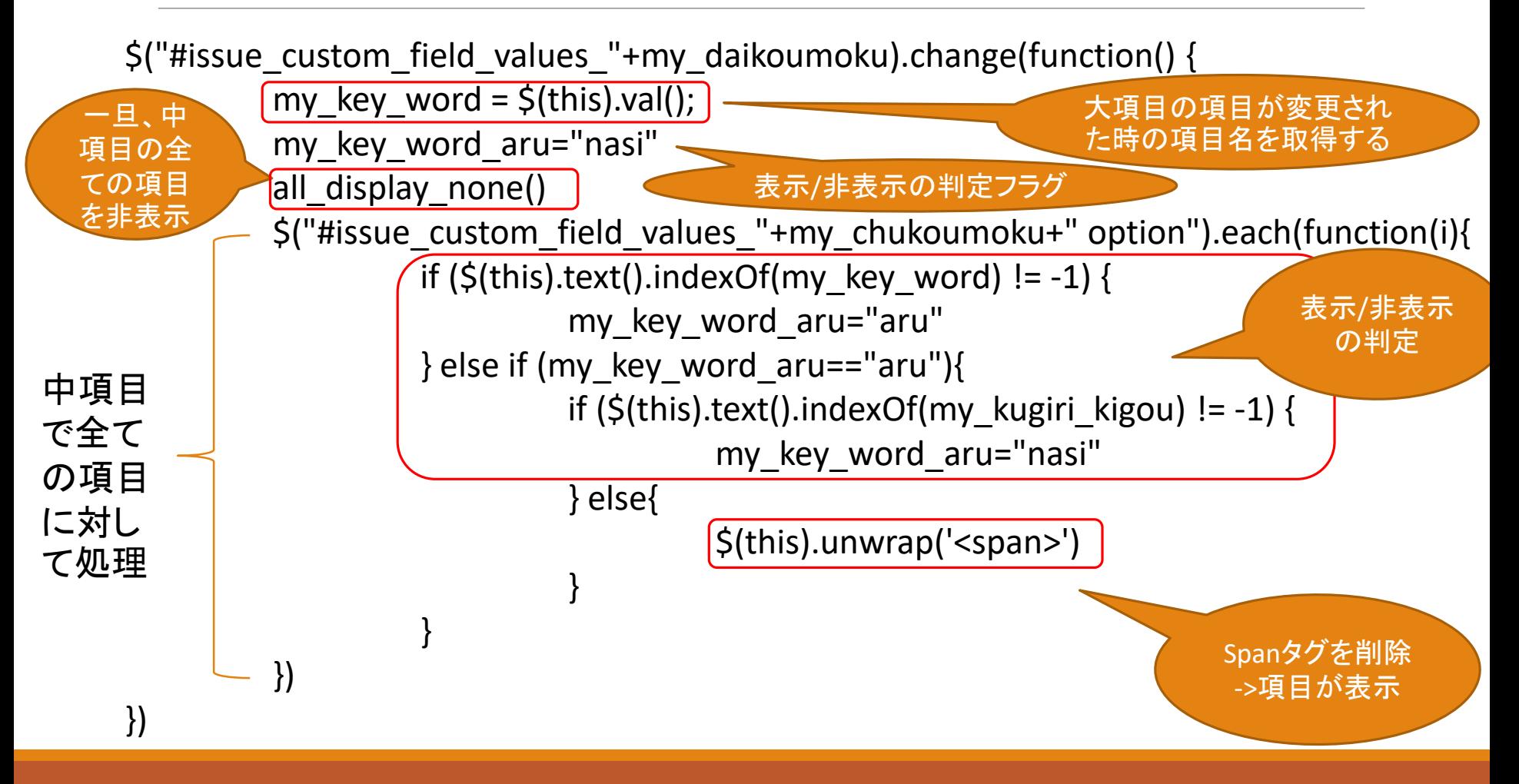

#### レシピ④ :Javascript適用後

#### 大項目と中項目の2つのセレクトボックスが連動します。

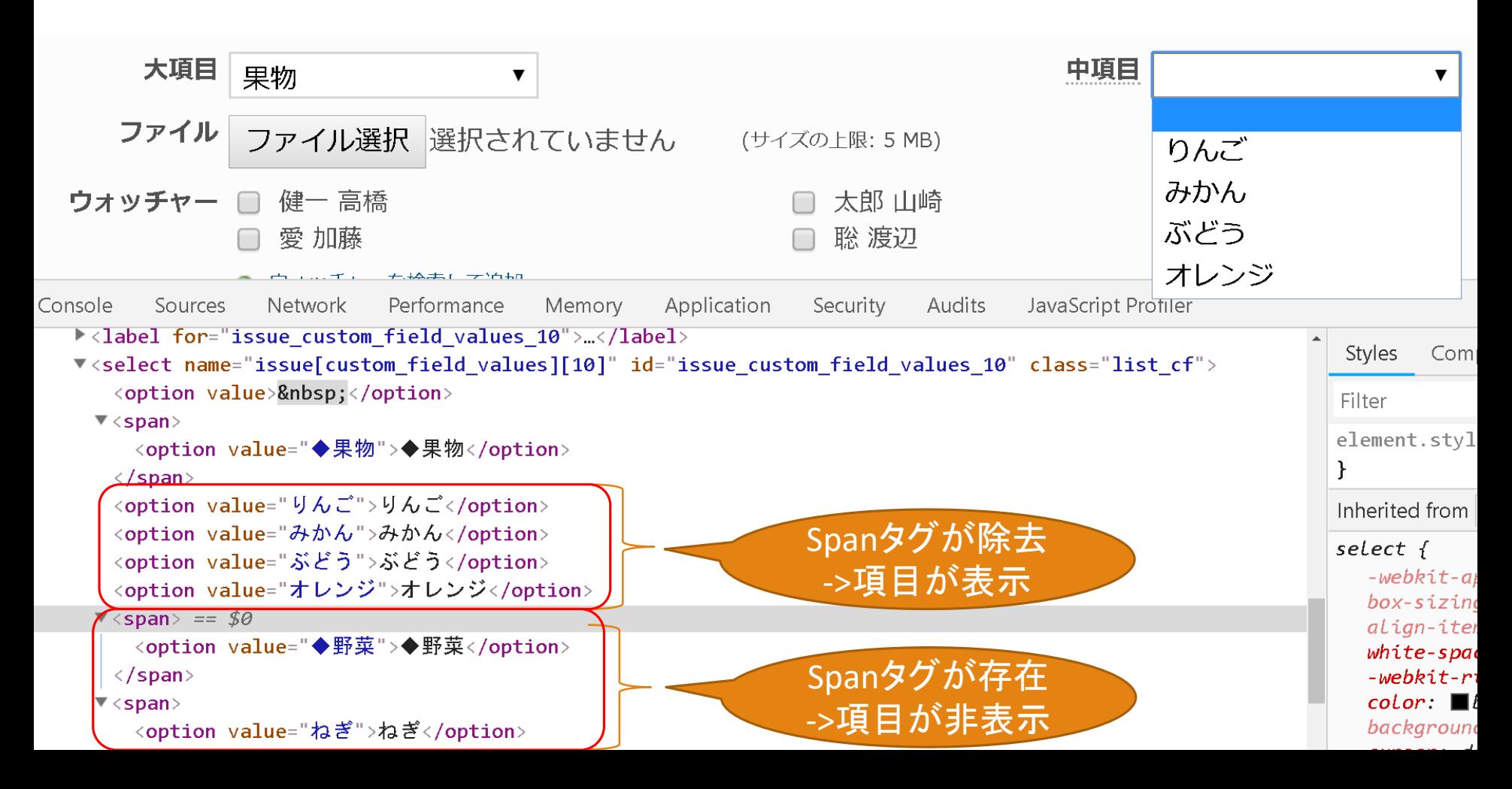

#### レシピ④ :Javascript適用後

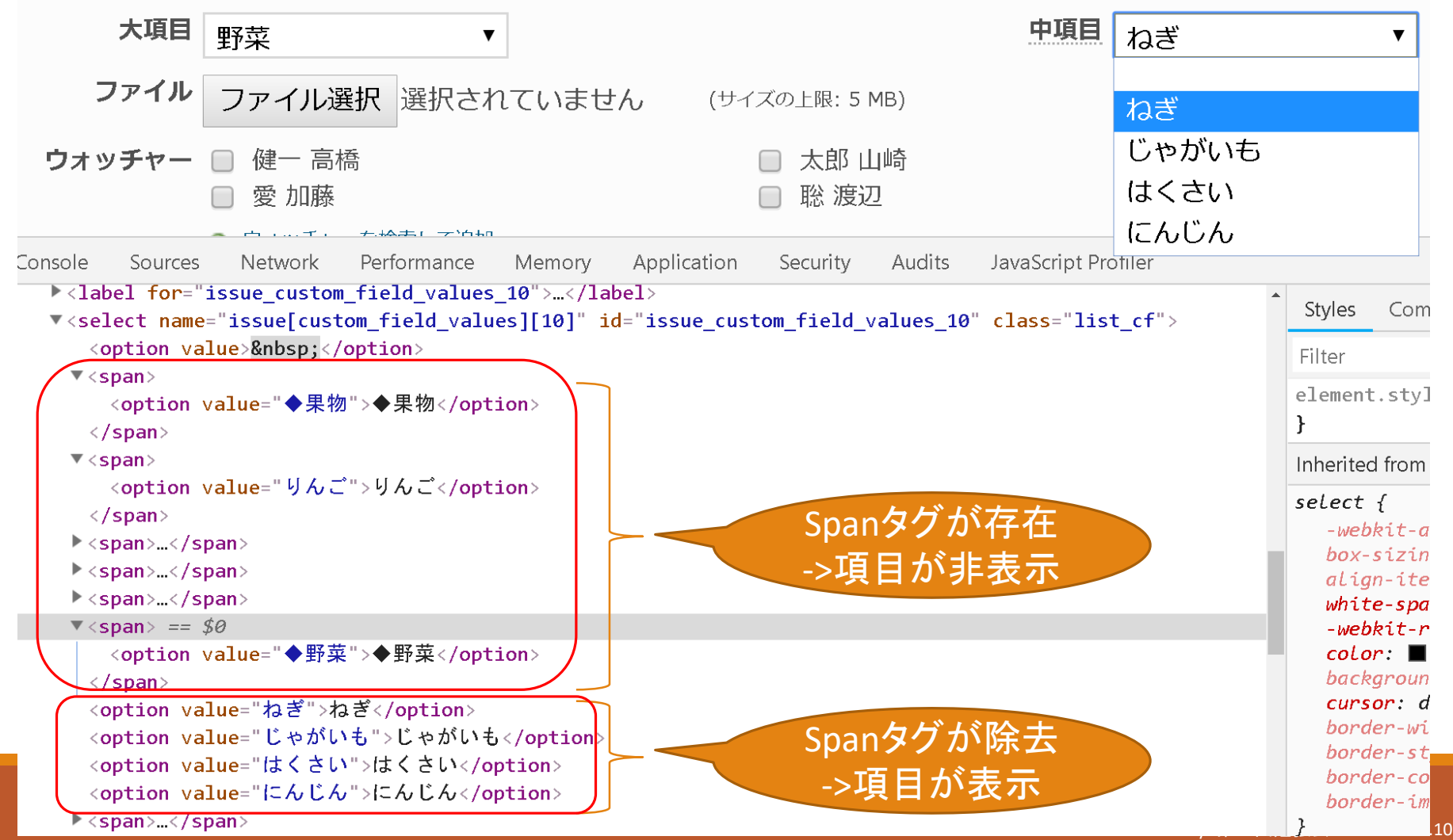

### レシピ⑤ :Javascriptを永続的に適用

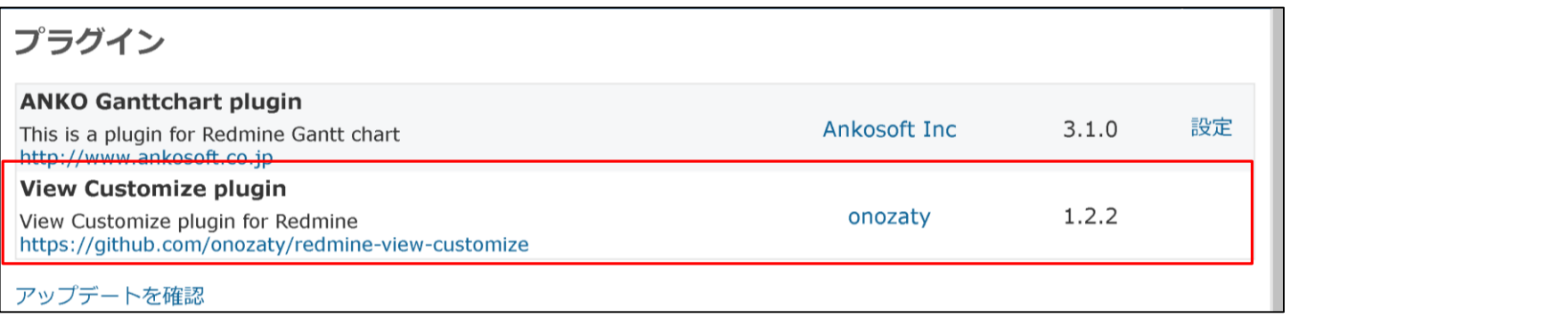

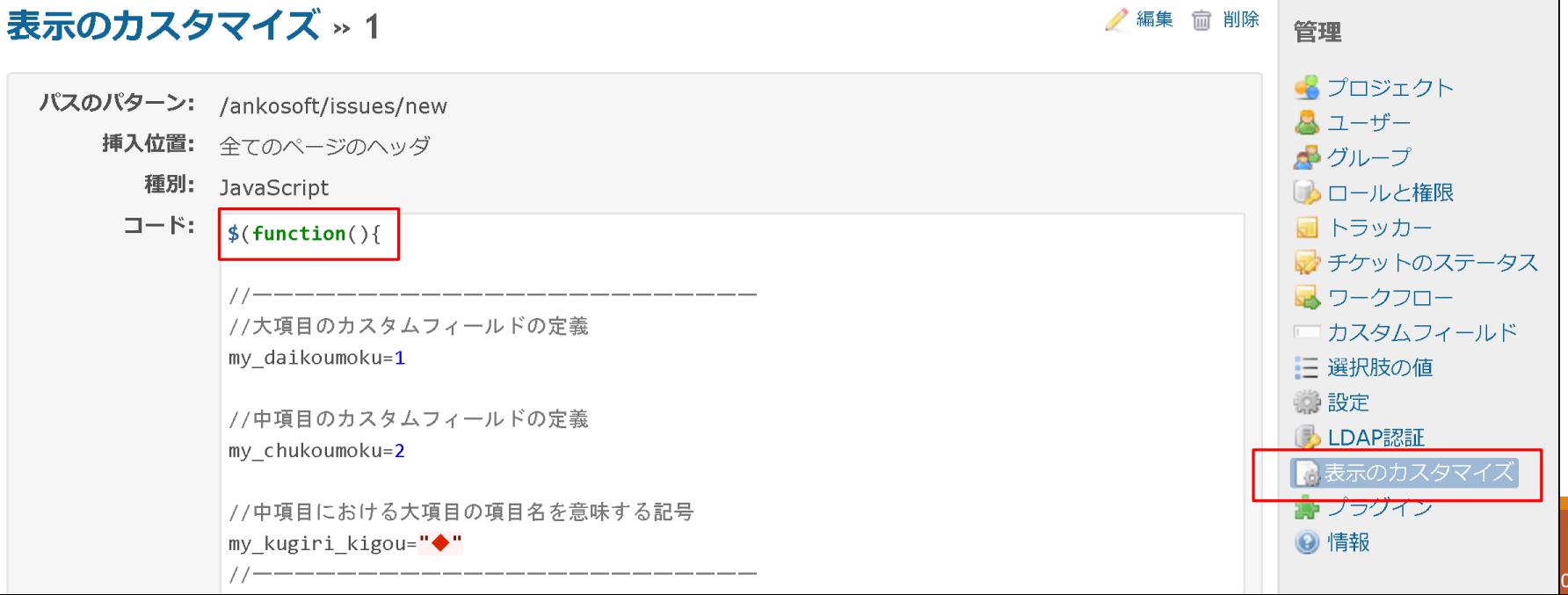

18.11.10

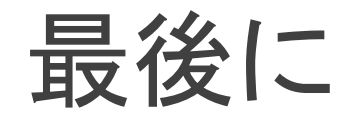

ブラウザの開発者モードでJavascriptを色々試してみる。エ ラーが出ても、ブラウザを更新したら元に戻り、他のユー ザーには影響を与えないため、気軽にJavascriptの動作検 証を行うことができる。

問題なく動作することを確認したら、Redmineに永続的に適 用をする(「view customize plugin」のご利用をお勧め)。

操作対象の要素にIDがあればIDを使って対象を特定し、ID がなければDOMを利用して、classや親子、兄弟要素から操 作対象要素を確定する。

#### たったこれだけのソースで

```
おまけのソース:ガントバーが動きます
```

```
my_day_wide=16
$( ".tooltip" ).resizable({
         start : function (event , ui){;
                   $(this).css({background:"blue", opacity:"0.5"});
         },
         handles: 'w,e' ,
         grid: [ my_day_wide ]
})
.draggable({
         start : function (event , ui){;
                   $(this).css({background:"blue", opacity:"0.5"});
         },
         handles: 'w,e' ,
         grid: [ my_day_wide ]
})
```
にサンプルソースが掲載されています。

おまけのソース:ガントバーが動きます

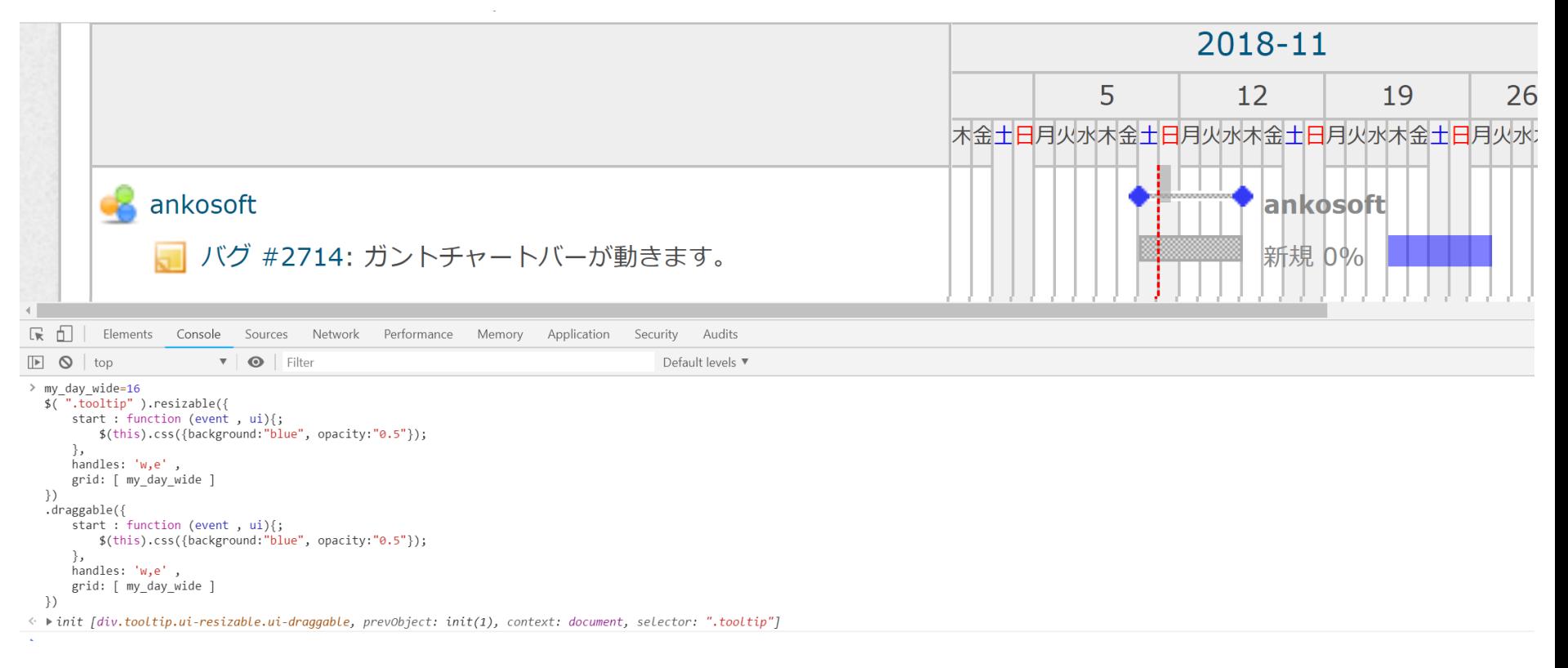

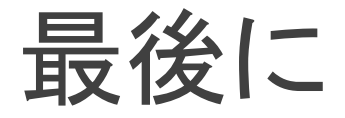

## 一番重要な質問です。

19 redmine.tokyo第15回勉強会 LT2 2018.11.10

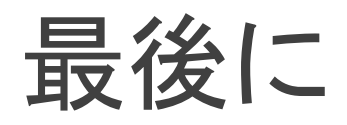

# あなたは、 ねぎ派ですか? それとも ぶどう派ですか?

### ご質問&連絡先

#### 株式会社Ankosoft 山崎 進 住所:〒111-0041東京都台東区元浅草2-6-4 上野コアビル3F メール:yamasaki@ankosoft.co.jp 電話: 050-5326-6639 URL:http://www.ankosoft.co.jp